はじめてのMIRACLE FailSafeインストール

サイバートラスト株式会社 文書番号 ML-CS-2470

### 1. セットアップ

ここでは、Asianux Server 製品がインストールされた環境下で、OS 監視までを⾏うMIRACLE FailSafe のインストールから起動までの作業を紹介します。

※ 本文中で案内する各種マニュアルは、「MIRACLE FailSafe/MIRACLE CLUSTERPROインス トールCD」の manual フォルダに含まれます。ファイルと対応するマニュアルの種類は以下の 表の通りです。

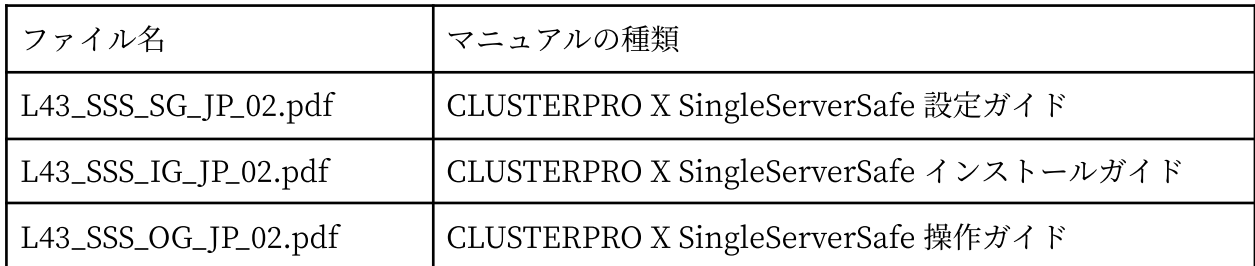

※ MIRACLE FailSafe は CLUSTERPRO X Single Server Safe (XSSS) と同等の機能です。

#### 1.1. MIRACLE FailSafeインストール

「MIRACLE FailSafe/MIRACLE CLUSTERPROインストールCD」を CD ドライブにセットし、マ ウントします。マウントディレクトリ直下にある install\_cluster.sh スクリプトを実⾏し、インストー ルを開始します。

```
# ./install cluster.sh
*Published at YYYY-MM-DD.
[MIRACLE CLUSTERPRO X] (x86/x86-64)
  1. Install CLUSTERPRO X *ver 4.x.x-x
  2. Register TRIAL License *by YYYY/MM/DD
[MIRACLE FailSafe] (x86/x86-64)
  3. Install MIRACLE FailSafe *ver 4.x.x-x
 ** THE TRIAL LICENSE IS VALID FOR ONE MONTH AFTER INSTALLATION **
 4. Uninstall CLUSTERPRO / MIRACLE FailSafe
  5. Check the MD5 checksums for RPMs
  6. Add-on Miracle Scripts
  7. Delete Miracle Scripts
```

```
8. Read Me First![Quick Installation Guide]
```
 $Select:(0) > 3$ 

MIRACLE FailSafe をインストールする場合には、"3"を入力します。

Install the MIRACLE FailSafe. [Y/N]:(N) > y

Start installing the MIRACLE FailSafe ....

準備中... ########################################### [100%] 1:miracle-failsafe-4.x.x-x ########################################### [100%] [INFO]: The operation was successful

Miracle Support Scripts をインストールします。

Add-on the Miracle Support Scripts.  $[Y/N]$ : (N) > y

\*Add-on Miracle Scripts.

--------------------------- Add/Mod files ------------------------------

: [INFO]: The operation was successful

SNMP エージェントの設定を⾏います。

Setup SNMP Agent for CLUSTERPRO [Y/N]:(N) > y

[INFO]: The operation was successful

設定完了後、snmpd を起動します。このとき自動起動の設定も行われます。

Startup SNMP Agent [Y/N]:(N) > y

snmpd を起動中: [ OK ]

:

SNMP による監視に必要な MIB 定義ファイルは「MIRACLE FailSafe/MIRACLE CLUSTERPROイ ンストールCD」の Tools\mib フォルダにあります。

最後に CLUSTERPRO 全サービスを起動します。

\*The CLUSTERPRO Current Service Status. --------------------------- clusterpro services ----------------------------- clusterpro\_evt: ● clusterpro\_evt.service - CLUSTERPRO event Loaded: loaded (/usr/lib/systemd/system/clusterpro\_evt.service; enabled; vendor preset: disabled) Active: inactive (dead) clusterpro\_trn: ● clusterpro\_trn.service - CLUSTERPRO trnsv Loaded: loaded (/usr/lib/systemd/system/clusterpro\_trn.service; enabled; vendor preset: disabled)

Active: inactive (dead) clusterpro\_ib: ● clusterpro\_ib.service - CLUSTERPRO information base Loaded: loaded (/usr/lib/systemd/system/clusterpro\_ib.service; enabled; vendor preset: d isabled) Active: inactive (dead) clusterpro\_api: ● clusterpro\_api.service - CLUSTERPRO api Loaded: loaded (/usr/lib/systemd/system/clusterpro\_api.service; enabled; vendor preset: disabled) Ac tive: inactive (dead) clusterpro: • clusterpro.service - CLUSTERPRO daemon Loaded: loaded (/usr/lib/systemd/system/clusterpro.service; enabled; vendor preset: disabled) Active: inactive (dead) clusterpro\_webmgr: ● clusterpro\_webmgr.service - CLUSTERPRO webmanager server Loaded: loaded (/usr/lib/systemd/system/clusterpro\_webmgr.service; enabled; vendor preset: disabled) Active: inactive (dead) clusterpro\_alertsync: ● clusterpro\_alertsync.service - CLUSTERPRO webalert Loaded: loaded (/usr/lib/systemd/system/clusterpro\_alertsync.service; enabled; vendor pre set: disabled) Active: inactive (dead) START CLUSTERPRO SERVICES!! [Y/N]:(N) > y ------------- start services ------

以上でインストールは完了です。

- ※ 製品版ライセンスキーの発行には、MIRACLE FailSafe使用権許諾書に表記されたシリアル番 号を [clp-license@miraclelinux.com](mailto:clp-license@miraclelinux.com) までお知らせください。
- ※ "clplcnsc" コマンドによるライセンス登録については、以下のマニュアルを参照してくださ い。

【CLUSTERPRO X SingleServerSafe 操作ガイド】  $\sim$ 第1章 CLUSTERPRO X SingleServerSafe コマンドリファレンス $\sim$ 

#### 1.2. MIRACLE FailSafe状況確認

MIRACLE FailSafe では "clpstat" コマンドを使用し、コマンドラインから現在の状況を確認できま す。

```
# clpstat
======================== CLUSTER STATUS ===========================
 Cluster : localhost
 <server>
  *localhost ............: Online
     lanhb1 : Normal LAN Heartbeat
 <group>
 <monitor>
   userw : Normal user mode monitor
 =====================================================================
```
※ "clpstat"コマンドの詳細は、以下のマニュアルを参照してください。 【CLUSTERPRO X SingleServerSafe 操作ガイド】  $\sim$ 第 1 章 CLUSTERPRO X SingleServerSafe コマンドリファレンス $\sim$ 

# 2. 運⽤と設定

MIRACLE FailSafeではWebブラウザで動作するWebManagerで運用管理を行い、Webブラウザで 動作するBuilderで設定変更作業を⾏います。

#### 2.1. WebManager

MIRACLE FailSafeはWebManagerを使用することで、グラフィカルに状況を確認することができ ます。WebManager[http://サーバIP:29003]ヘアクセスします。

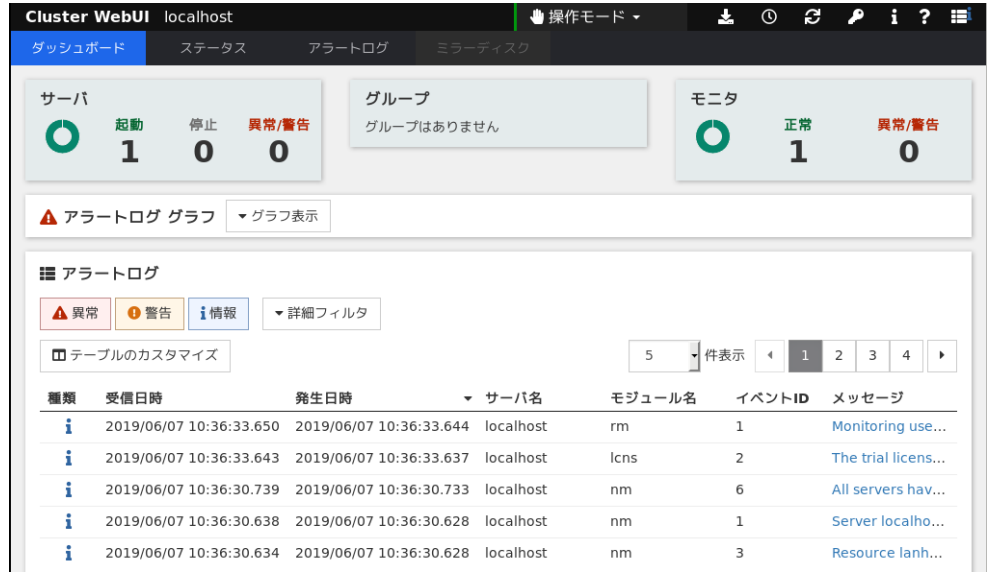

※ WebManagerの詳細は、以下のマニュアルを参照してください。 【CLUSTERPRO X SingleServerSafe 互換機能ガイド】 〜弟1章 WebManager の機能〜

### 2.2. Builder

MIRACLE FailSafe は Builder と呼ばれる Web ブラウザを使ったツールで設定を行います。 Builder は WebManager を[操作モード]から[設定モード]へ変更することで利用できます。

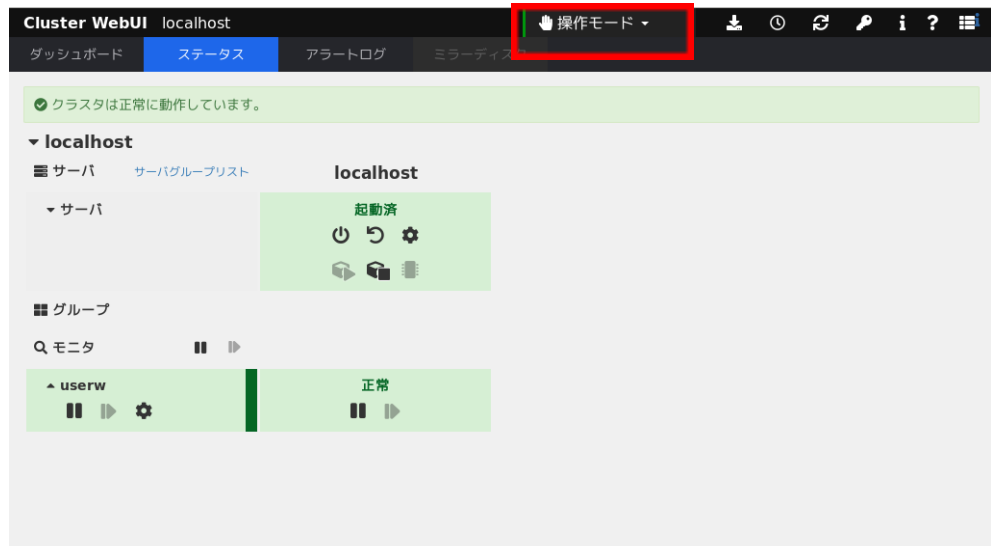

※ Builderを使った設定変更の詳細は、以下のマニュアルを参照してください。 【CLUSTERPRO X SingleServerSafe設定ガイド】 〜第 2 章 構成情報を作成する〜

## 3. MIRACLE FailSafe サービス

MIRACLE FailSafeは以下の7つのサービスで構成されています。

- .clusterpro\_evt: 各種ログ情報の収集, メール通達
- .clusterpro\_trn: サーバ間のファイル転送, ライセンス同期
- .clusterpro\_ib: CLUSTERPROの情報を管理
- 
- .clusterpro\_api: CLUSTERPRO Restful API機能の制御
	-
- 
- .clusterpro: MIRACLE FailSafe (CLUSTERPRO XSSS)本体
- .clusterpro\_webmgr: WebManagerサーバ
- .clusterpro\_alertsync: 各サーバのアラートログのマージ

#### 3.1. 起動・停止方法

MIRACLE FailSafeインストール時に, 上記の順番で自動起動・停止する設定になります。手動で サービスの起動する際には, 上から順番に起動し, 下から順番に停止します。

以下、手動で全サービスを起動しています。

```
# systemctl start clusterpro_evt
# systemctl start clusterpro_trn
# systemctl start clusterpro_ib
# systemctl start clusterpro_api
# systemctl start clusterpro
# systemctl start clusterpro_webmgr
# systemctl start clusterpro_alertsync
```
MIRACLE FailSafe 本体サービス (clusterpro) を停⽌することで MIRACLE FailSafe 管理下にある リソースは停止します。この本体サービスは "clpcl" コマンドを使用し、起動・停止を行うことが可能 です。

# clpcl -s ※起動: systemctl start clusterpro と同等 Command succeeded. # clpcl -t ※停止: systemctl stop clusterpro と同等 Command succeeded.

※ "clpcl" コマンドの詳細は、以下のマニュアルを参照してください。 【CLUSTERPRO X SingleServerSafe 操作ガイド】  $\sim$ 第 1 章 CLUSTERPRO X SingleServerSafe コマンドリファレンス $\sim$ 

## 4. MIRACLE FailSafe 便利コマンド

「MIRACLE FailSafe / MIRACLE CLUSTERPRO インストール CD」の install\_cluster.sh を使用 し、MIRACLE FailSafe をインストールした場合、CLUSTERPRO XSSS にはない便利なコマンドスク リプトが2つ追加されます。ここではそのコマンドを紹介します。

#### 4.1./usr/sbin/clp\_ml.sh

このコマンドは、MIRACLE FailSafe の各種サービスの起動・停止、全サービスの自動起動有効・ 無効などを一度に行うコマンドになります。

以下、MIRACLE FailSafe 各種サービスを停止します。

```
# clpcl -t
Command succeeded.
# clp_ml.sh stop
     ---------------------- status services ------------------
Redirecting to /bin/systemctl status clusterpro_evt.service
:
:
Stop CLUSTERPRO services(evt|trn|ib|api|webmgr|alertsync) [Y/N]:(N) > y
    --------------------------- stop services ------------------------------
```
Please stop clusterpro, clusterpro\_md manually. ※ MIRACLE FailSafe 本体サービス (clusterpro) は別途手動で停止する必要があります。

以下、MIRACLE FailSafe各種サービスを起動します。

# clp\_ml.sh start

--------------------------- status services ------------------------------ Redirecting to /bin/systemctl status clusterpro\_evt.service : : Start CLUSTERPRO services(alertsync|webmgr|api|ib|trn|evt) [Y/N]:(N) > y --------------------------- start services ------------------------------

Please startup clusterpro\_md, clusterpro manually. # clpcl -s Command succeeded.

※ MIRACLE FailSafe 本体サービス (clusterpro) は別途手動で起動する必要があります。

以下、すべてのMIRACLE FailSafeサービスの⾃動起動を無効にしています。

# clp\_ml.sh off systemctl disable CLUSTERPRO services [Y/N]:(N) > y --------------------------- systemctl services ------------------------------ UNIT FILE STATE clusterpro\_evt.service enabled 1 unit files listed. UNIT FILE STATE clusterpro\_trn.service enabled 1 unit files listed. UNIT FILE STATE clusterpro\_ib.service enabled 1 unit files listed. UNIT FILE STATE clusterpro\_api.service enabled 1 unit files listed. UNIT FILE STATE clusterpro.service enabled 1 unit files listed. UNIT FILE STATE clusterpro\_webmgr.service enabled 1 unit files listed. UNIT FILE STATE clusterpro\_alertsync.service enabled 1 unit files listed.

# clp\_ml.sh on systemctl enable CLUSTERPRO services [Y/N]:(N) > y --------------------------- systemctl services ------------------------------ UNIT FILE STATE clusterpro\_evt.service enabled 1 unit files listed. UNIT FILE STATE clusterpro\_trn.service enabled 1 unit files listed. UNTT FTIF STATE clusterpro\_ib.service enabled 1 unit files listed. UNIT FILE STATE clusterpro\_api.service enabled 1 unit files listed. UNIT FILE STATE clusterpro.service enabled 1 unit files listed. UNIT FILE STATE clusterpro\_webmgr.service enabled 1 unit files listed. UNIT FILE STATE clusterpro\_alertsync.service enabled

1 unit files listed.

「MIRACLE LINUX」及び「ミラクル・リナックス」の名称及びロゴと「Asianux」、「アジアナックス」の名称及びロゴは、 サイバートラスト株式会社の登録商標です。

「CLUSTERPRO」は日本電気株式会社の商標です。

「Linux」は, Linus Torvalds ⽒の⽶国およびその他の国における, 登録商標または商標です。

Copyright © 2021 Cybertrust Japan, Co, Ltd. All rights reserved.